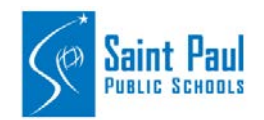

## **Employee Self Service**

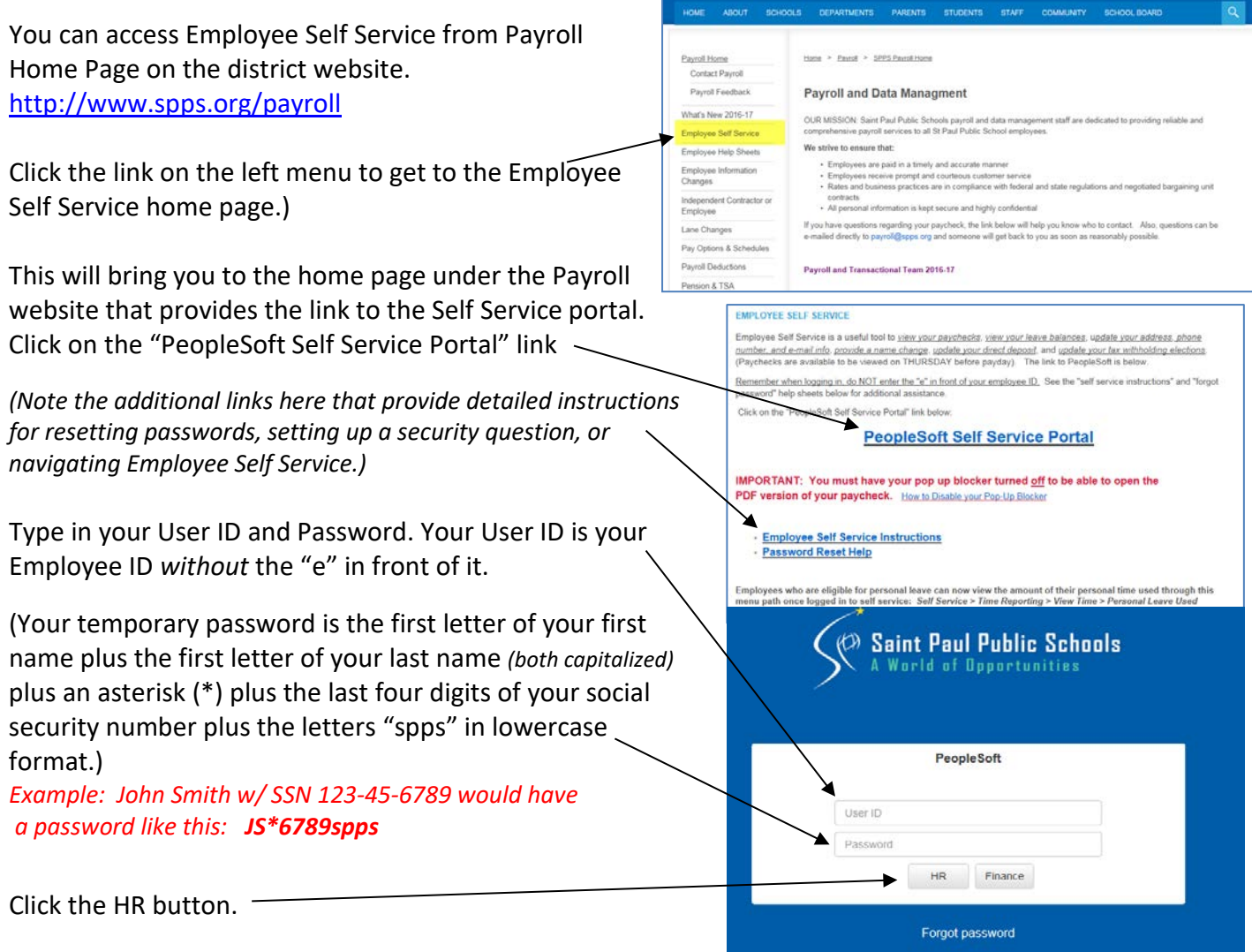

If you receive the message that your password is expired, it will prompt you to set a new one. Enter the temporary password in the "current password" and then enter a new password that you will remember.

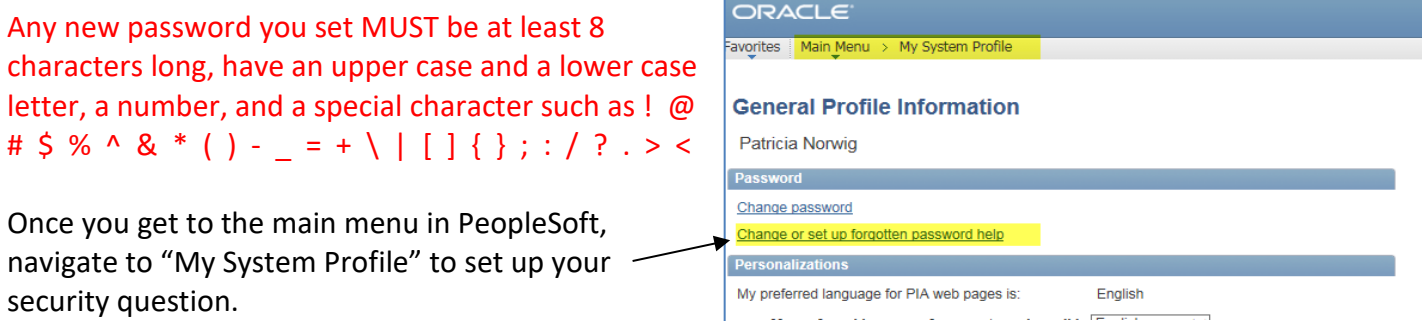

After that, you are ready to browse the information available to you. E-forms are available on the main dashboard in the "Employee Forms" box. You can also update your personal information, tax withholding, view your paychecks and year end w-2 tax form under the Payroll section. You can view your benefits (and select benefits during open enrollment under the Benefits section.